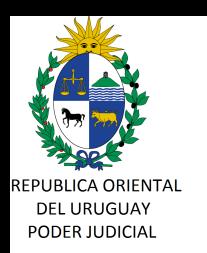

# **CIRCULAR Nº 119/2021 REF: CONVENIO ENTRE EL PODER JUDICIAL Y EL BANCO CENTRAL DEL URUGUAY (COMUNICACIONES CON LA UNIDAD DE INFORMACIÓN Y ANÁLISIS FINANCIERO -UIAF-)**

Montevideo, 27 de octubre de 2021.-

# **A LOS SEÑORES JERARCAS:**

La Dirección General de los Servicios Administrativos del Poder Judicial cumple en librar la presente, a fin de poner en su conocimiento, que a partir del 9 de noviembre de 2021 entrará en vigencia el "Acuerdo Específico de Colaboración Interinstitucional entre el Poder Judicial y el Banco Central del Uruguay -Anexo 2- otorgado el 18 de octubre pasado, referente a las comunicaciones a efectuarse entre las sedes y la Unidad de Información y Análisis Financiero -UIAF- del Banco Central del Uruguay (solicitudes de inmovilización/traba de embargo e información).

Se adjunta instructivo.

Sin otro particular, saluda a Ud., atentamente.-

**Ing. Marcelo PESCE Director General Servicios Administrativos**

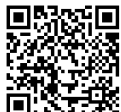

https://validaciones.poderjudicial.gub.uy

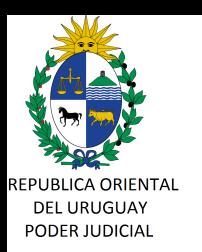

**Procedimiento para el intercambio de información entre el Poder Judicial y la Unidad de Información y Análisis Financiero (UIAF) del Banco Central del Uruguay.**

# **ENVIO DE OFICIOS -SISTEMA NEJ**

1) **El Juzgado remitirá el Oficio generado en el NEJ, a través de Oficios Electrónicos, solicitando información a la Unidad de Información y Análisis Financiero (UIAF).** 

A tales efectos se encuentran disponibles en el NEJ las siguientes plantillas que deberán utilizarse en estos casos:

BCU\_UIAF\_INMOV\_JUSTICIA y BCU\_UIAF\_SOLICITUDES\_JUSTICIA según corresponda.

En el Oficio se indicará la casilla de correo a la que corresponde se envíe la respuesta por parte de la UIAF, que deberá ser la casilla institucional de la Sede solicitante (@poderjudicial.gub.uy). Si la Sede dispuso remitirlo a otro Organismo, también se indicará el correo electrónico de dicho Organismo.

# **RECEPCIÓN DE RESPUESTAS DE UIAF EN LAS SEDES**

#### 2) **Correo de respuesta**

La UIAF remitirá la respuesta firmada electrónicamente y los anexos correspondientes a través de un link que se remitirá a él o los correos indicados en el Oficio.

El correo que recibirá el Juzgado solicitante será similar a este:

Texto del Correo:

*"En respuesta al Oficio xxxx/20xx de fecha xx/xx/xx (No: UIAF XXXXXXX) se remite el documento que podrá descargarse a través del siguiente link:*

# *Ejemplo de link:*

*https://filr.bcu.gub.uy:8443/ssf/s/readFile/share/135/2846781929776816700/publicLi nk/Ejemplo%20Fiscal%C3%ADa.7z*

*El archivo descargado se encuentra encritpado. Para poder abrir el mismo deberá remitir un correo a uiafoficios@bcu.gub.uy solicitando la clave para desencriptar el archivo de respuesta.* 

*A estos efectos, deberá hacer referencia al Número de Caso de UIAF indicado más arriba e indicar nombre y apellido del solicitante, así como su número de documento de identidad.*

*Como respuesta, se remitirá la clave de desencriptación correspondiente.*

*Atentos saludos*

*UIAF"*

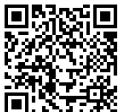

https://validaciones.poderjudicial.gub.uy

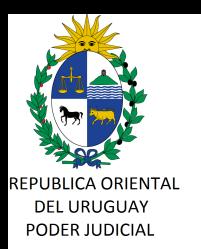

A modo de ejemplo,

Al hacer clic en el link mencionado anteriormente, se desplegará una ventana, donde deberá seleccionar la opción "Guardar Archivo". Se adjunta imagen.

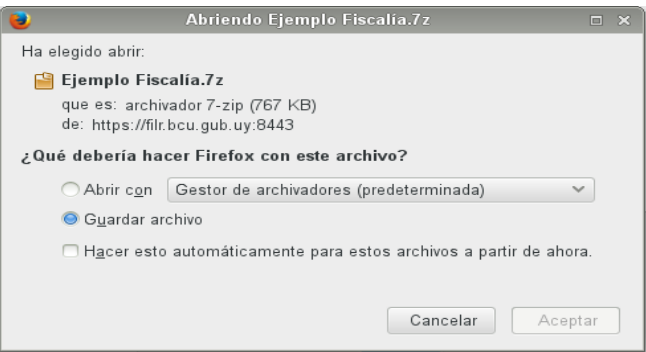

# 3) **Solicitud de clave de desencriptación**

La Sede Judicial podrá descargar el correo con la respuesta, pero no podrá abrir el contenido del mismo dado que por seguridad se encuentra encriptado.

Para acceder al contenido del oficio, la Sede, desde su correo electrónico institucional, solicitará a la UIAF uiafoficios@bcu.gub.uy la clave de acceso para desencriptar el archivo de respuesta. En dicha solicitud deberá individualizarse al solicitante indicando nombres, apellidos y número de documento de identidad. Asimismo deberá mencionar el número de referencia de la UIAF indicado en el correo de respuesta. No se remitirá la clave a una casilla que no sea institucional de la sede solicitante.

Este correo, solicitando la clave, se tomará como acuse de recibo de la información por parte del Juzgado correspondiente.

# 4) **Abrir el archivo de respuesta**

Accediendo a la carpeta donde se descargó el archivo, al momento de abrir el mismo, le solicitará el ingreso de la clave recibida en el correo de respuesta a la "Solicitud de Clave de Encriptación." Se adjunta imagen.

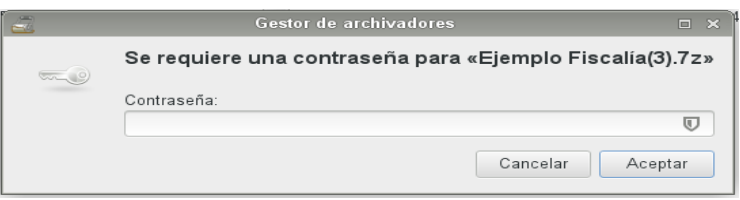

NOTA: La gestión de las casillas de correo utilizadas para esta comunicación será responsabilidad de cada Sede.

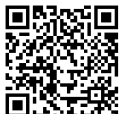

https://validaciones.poderjudicial.gub.uy